# **Developing Mobile Learning Applications for Android using Web Services**

Paul POCATILU

Economic Informatics Department Academy of Economic Studies, Bucharest, Romania ppaul@ase.ro

*The evolution of today's mobile devices increases the number of mobile applications developed, and among them the mobile learning applications. Mobile hardware and software platforms allow running of faster and richer applications. This paper presents the main steps in development of a distributed mobile learning application for Android. The client application communicates with the server using Web services. The prototype developed includes the testing module.*

*Keywords: Mobile Application, Android Operating System, Web Service*

# **Introduction**

**1** Introduction<br>Mobile learning applications are developed using various technologies and platforms. Each implementation has specific characteristics in terms of user interface and content and influences the development process. A mobile learning system consists at least of the following components:

- Mobile learning device;
- Mobile learning software;
- Mobile learning content.

The software required for mobile learning process is a simple mobile Web browser or a dedicated application, that can be standalone or a client application.

The students' actions within an m-learning system are to [2]:

- Take online course:
- Take exams;
- Send feedback;
- Send homework, projects.

The trainers involved in e-learning solutions, including m-learning, are to:

- Deal with content management;
- Prepare tests;
- Assess tests, homework, projects taken by students;
- Send feedback:
- Communicate with students (forums, emails and other type of messaging).

One of most used architecture for mobile learning applications is Web based due to well known technologies that are used.

Usually, standalone mobile applications need that all the mobile learning content to be stored within the mobile device.

Distributed mobile learning applications (including Web based) load and use the content when they need it.

Distributed platforms have a similar architecture as Web-based platforms, but the client application is a rich application and not a simple mobile Web browser and the server is also different.

The advantages of using this platform are:

- Rich user interface;
- Support for multimedia content;
- E-learning content can be easily updated on the server;

There are also some disadvantages:

- The user need to install and setup the client application;
- The user have to learn how to use the application;

 Possible additional costs for traffic usage. The development of distributed mobile learning applications involves the following steps:

- Project Management;
- Analysis;
- Design;
- **Implementation;**
- Testing.

The steps are applied to software development and to mobile content.

The application development consider the results obtained in [5] and [6] related to the quality of mobile applications and systems.

Figure 1 depicts the components involved in a distributed mobile learning system.

In addition to mobile learning content, there

are databases used to manage users, messages and other settings. Data stored in databases is accessed from dedicated servers.

The mobile learning application, developed for Android based devices, has the following modules:

- Courses:
- Quizzes;
- Final and partial tests;
- Messaging.

In order to administrate the system, specia-

lized modules are developed to provide:

- User control:
- Content management;
	- Courses:
		- **Tests:**
		- Marks.

The modules are written independently, and they share the common data. Each module has an associated screen and they are launched from a main screen.

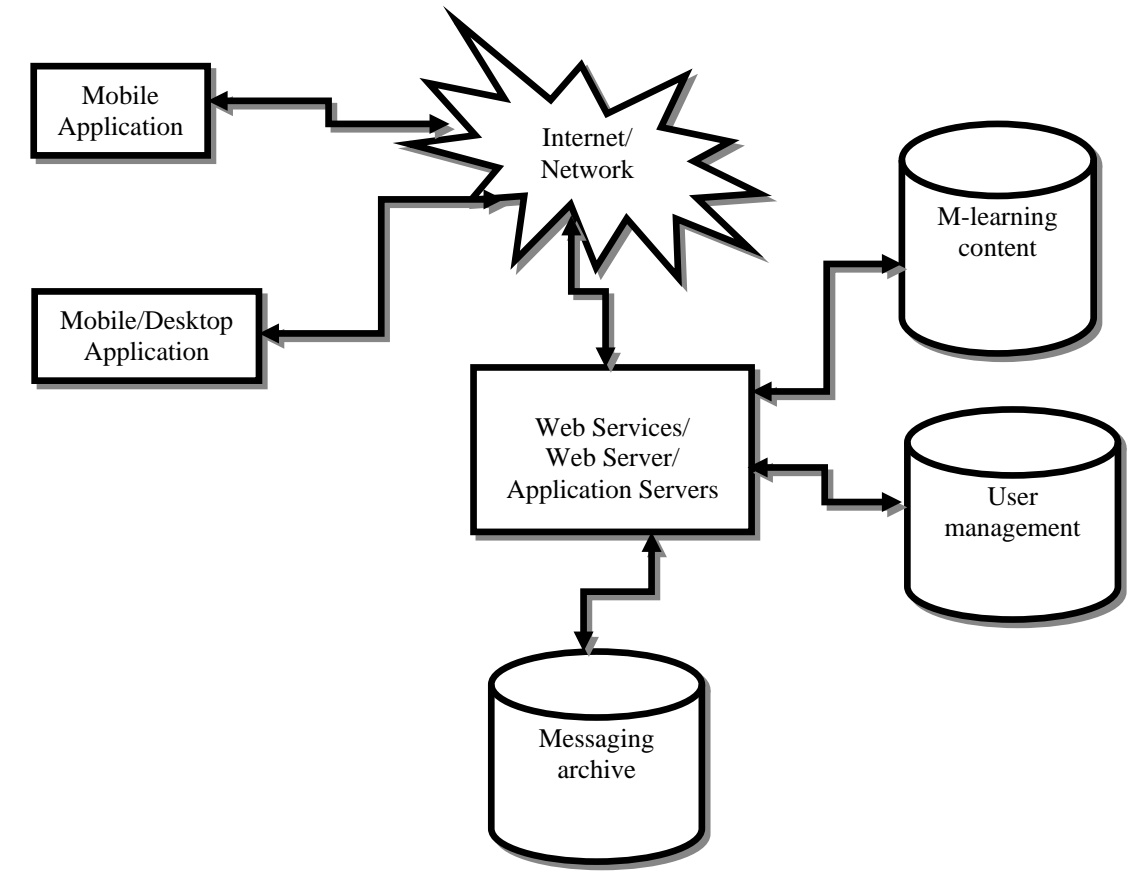

**Fig. 1.** Distributed mobile learning platforms architecture

The communication between client and server is based on Web services. XML Web services have many advantages for developers and for users: they use simple protocols and the implementation of the services and clients is easier than other methods.

The prototype developed up to now implements the quizzes module.

## **2 Android Platform**

#### **2.1 Android Operating System**

Android operating system is a project initiated by Google through the Open Handset Alliance, which includes over 30 companies in ICT. Android platform is an open source project, allowing its amendment by any manufacturer of mobile devices.

Figure 2 depicts the architecture of Android operating system.

The operating system is based on *Linux kernel* version 2.6.x, that is a monolithic kernel. The kernel includes *drivers* for the mobile device hardware: screen, keyboard, camera, USB, Bluetooth etc. Kernel provides interface hardware and memory management, processes and other resources.

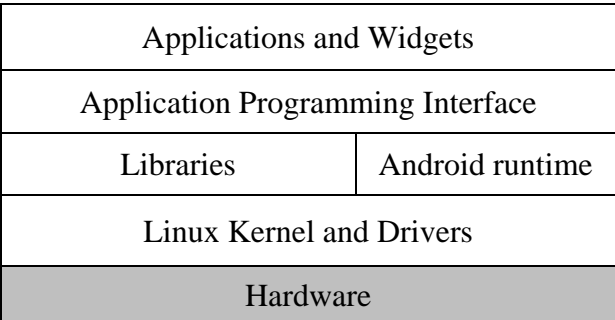

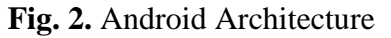

Native *libraries* on the next level are dependent on hardware architecture of the mobile device. These libraries include support for 2D and 3D graphics (Single, OpenGL ES), multimedia, security, storage, browsing (WebKit) and standard C library [8].

Android applications are developed using Java programming language. Applications require an *environment* to manage their lifecycle. This includes a Java virtual machine (called Dalvik virtual machine) and Java class libraries that provide basic support for applications (collections, input/output operations management etc.). Android applications are not compatible with Java ME or Java SE. The applications are optimized for mobile devices constraints.

The *application programming interface* allows accessing a framework that includes components used by all Android applications. The application framework includes components for Android application management (installation, execution), windows management and user interface graphical, event handling etc.

*Application* level includes pre-installed applications (contact management, phone, calendar, Internet browser) and user applications. Applications are based on Java technologies and use classes provided through application programming interface. In addition, there is the possibility to use native functions in programs written in C/C++ programming language through NDK (Native Development Kit).

*Widgets* unlike applications, occupies only part of the main display screen and associated (Home).

Android operating system is multitasking,

each application running in a separate thread.

## **2.2 Android Application Development**

Android applications are developed using one or more basic components [3], [4]:

- activities (**Activity** base class),
- services (base class **Services**),
- content providers (**ContentProvider** base class)
- components that receive and act on messages sent to all applications (the base class **BroadcastReceiver**)
- messages (class **Intent**)

A particular importance in application development is the resources that enable separation of interface code.

Activities represent the screen associated to an application. An application can have one or more activities.

Services are routines that run in parallel with the main thread and do not have GUI. They allow the development of actions in the background without blocking the main thread execution and interaction with such application.

Content providers are used for sharing data between applications. Data sharing is done through files, databases or other means. An alternative to content providers is the use of communication between processes.

Applications can respond to the occurrence of events in the system by using classes derived from **BroadcastReceiver**. They do not GUI and an application can have several components of this type.

In order to activate components like activities, asynchronous messages encapsulated in objects of **Intent** type are used.

Android applications are developed mainly using Eclipse IDE with Android Development Tools (ADT) plug-in. Android SDK and emulators are necessary for application development.

## **3 Graphical User Interface**

The prototype developed consists of three activities:

- Test selection;
- Question and answers;
- Answers list.

The interface is simple and intuitive, without any graphics and drawings. That will reduce the amount of memory required by the application and reduces the time of development. Future versions will include de redesigned and friendlier user interface. The application targets the mobile devices with touch screen, but is not limited to.

is *ActTeste* and is declared as the main activity in *AndroidManifest.xml* configuration file. When the application is launched, the list of tests is automatically loaded in this screen. The list is an object of **ListView** type.

The description of list elements is defined in a resource file based on XML. For the example from Figure 3 the following structure was used for each list element:

```
The main screen for the quizzes module is 
presented in Figure 3. The associated activity
```

```
<TextView xmlns:android="http://schemas.android.com/apk/res/android"
     android:layout_width="fill_parent"
     android:layout_height="wrap_content"
     android:padding="10dp" 
/>
```
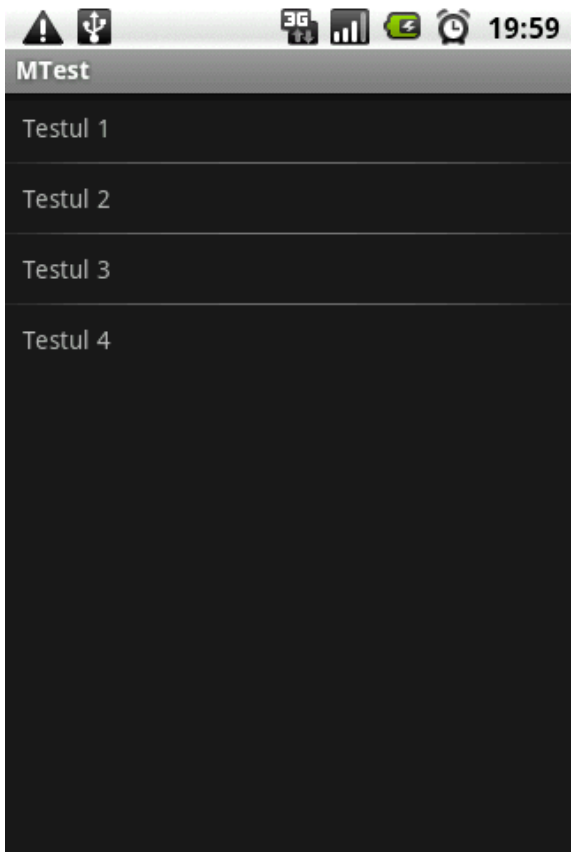

**Fig. 3.** Test selection screen on an Android device

In order to start a new activity, an Intent instance is used. All activities need to be declared in *AndroidManifest.xml* file:

```
<activity android:name=".ActTeste" />
<activity android:name=".ActIntreb"/>
<activity android:name=".ActRasp"/>
```
If the activities are not declared in *Android-*

*Manifest.xml*, a runtime exception will occur when the code is executed.

All the available tests are loaded from a database stored on the server side. A dedicated Web service method is used for this initial action.

The main menu includes items that allow to:

- Login/Logout the application;
- Exit the application;
- View application version.

The main menu options are added when **onCreateOptionsMenu** method is called:

```
public boolean 
onCreateOptionsMenu(Menu menu)
{
   menu.add(0, LOGIN, 0, "Login");
  menu.add(0, LOGOUT, 1, "Logout");
   menu.add(0,IESIRE, 2,"Iesire");
   menu.add(0,DESPRE, 3,"Despre");
   return true;
}
```
When the user selects a menu item **onOptionsItemSelected** function is called. For example, when user want to exit from the application, the code associated with IESIRE label is executed:

```
public boolean onOptionsItemSelected 
(MenuItem item)
{
```

```
 switch (item.getItemId())
 {
   //...
   case IESIRE:
```

```
android.os.Process.killProcess
      (android.os.Process.myPid()); 
           return true;
     }
     return false;
}
                                        The following code is used to show the activ-
                                        ity associated with questions and answers, 
                                        based on Adapter-
                                        View.OnItemClickListener interface:
public void onItemClick(AdapterView<?> parent, View item, int position, 
long id) 
{ 
    Intent intent = new Intent(ActTeste.this, ActIntreb.class);
    //add parameters
    intent.putExtra("idTest", position + 1);
    //launch selected test
    startActivity(intent);
}
```
When the user selects a test from the list, the screen associated to the first question will be shown. Figure 4 illustrate the graphical interface associated to the question window.

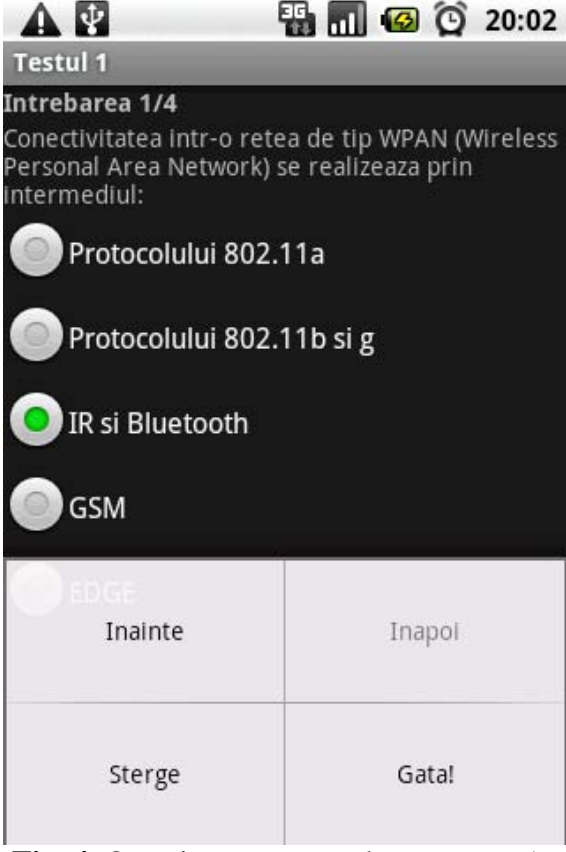

**Fig. 4.** Question screen as shown on an Android device

The questions have only one correct answer. The student can navigate sequentially from one question to another. Some menu items are disabled for the first or the last question:

```
public boolean onPrepareOptionsMe-
nu(Menu menu) 
{
 if (idIntrebareCurenta == 
      numarIntrebari)
    menu.setGroupEnabled(
      ActIntreb.INAINTE, false);
 else
      menu.setGroupEnabled(
      ActIntreb.INAINTE, true); 
 //…
}
```
In order to pass complex objects from an activity to another, they have to implement the interface **android.os.Parcelable** through the methods describeContents and **writeTo-Parcel**.

For example, the class **Intrebare**, that represents a question, implements the **write-ToParcel** method in this way:

```
public void writeToParcel(Parcel 
dest, int flags) 
{
      dest.writeInt(idIntrebare);
      dest.writeString(text);
      dest.writeStringArray(var);
}
```
The class must include a static field named **CREATOR**:

**public static final Parcelable.Creator<Intrebare> CREATOR = new Parcelable.Creator<Intrebare>() { ... }**

used when Intrebare objects are created using this method.

At the end, the student can review the answers and send them to the server in order to monitor the progress.

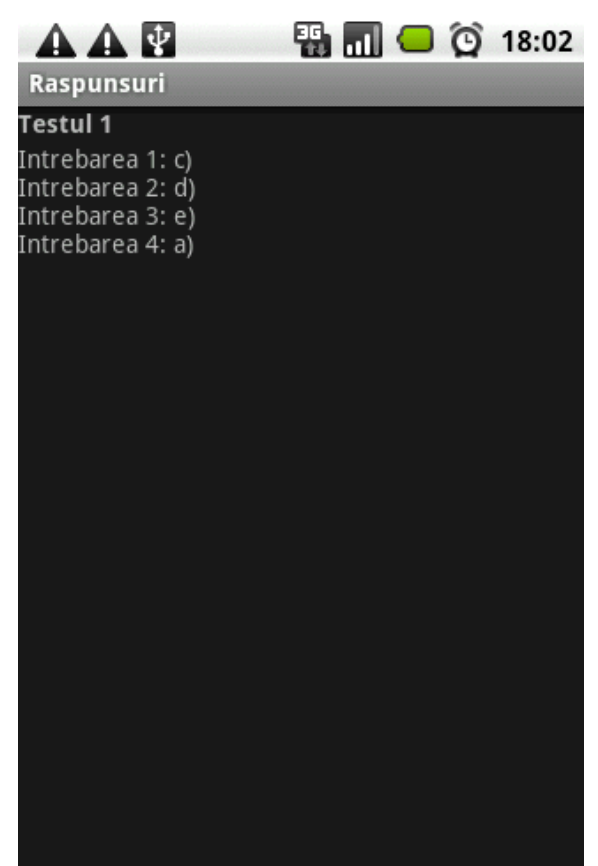

**Fig. 5.** Answers verification lists as shown on an Android device

The student has the possibility to review the answers and to calculate her or his score.

Because the answers are stored in a HashMap and the questions need to be shown sorted by question code, the class **Intrebare** implements the **Comparable<Intrebare>** interface.

### **4 Web Services**

The Web service used by this application has been developed using Microsoft .NET technologies. The Web service provides several Web methods that are used by this mobile learning application.

The use of Web services provide a very flexible way for client applications that can be developed on almost any mobile or desktop platform.

The **GetNumarIntrebariTest** method returns the number of questions of a given test identified through a code. The number of questions is taken from the database.

If an exception occurs, the method will return a negative value.

The following code is an example of a method used in this Web service:

```
[WebMethod]
public int GetNumarIntrebariTest(int idTest)
{
      OleDbConnection conn = new OleDbConnection(connString + 
            Context.Request.PhysicalApplicationPath + dbString);
       OleDbCommand cmd = new OleDbCommand();
       cmd.Connection = conn;
      cmd.CommandText = "SELECT COUNT(*) FROM Grile WHERE id_test = " + 
      idTest;
       int nrIntrebari = -1;
       try
       {
             conn.Open();
             nrIntrebari = (int)cmd.ExecuteScalar();
       }
       catch (Exception ex)
       {
      nrIntrebari = -1;
 }
      finally
```

```
 {
               conn.Close();
       }
        return nrIntrebari;
}
```
The Web services are consumed using a third-party library distributed as free source kSOAP2 (*http://ksoap2.sourceforge.net/),* optimized for Android.

The libraries need to be added to the project in order to be used. This library is based on the SOAP architecture and there is no need to generate a proxy/stub to call Web services methods.

A SOAP envelope is created using the **Soap-SerializationEnvelope** class (specifying the SOAP version) and the request details are added to the envelope body (using **SoapObject** class).

The **HttpTransportSE** class is used to make the actual call of the Web service method, the envelope being passed as parameter. The result is retrieving from the response part of the envelope.

The **getIntrebare** function is used to access the Web service and to call a specific method used to get the specified question. The function's source code is:

```
public static Intrebare getIntrebare(int idTest, int idIntrebare) 
{
      Intrebare intrebare = new Intrebare();
      try 
      {
            SoapObject request = new SoapObject(NAMESPACE, GET_INTREBARE);
            // add paramaters and values
            request.addProperty("idTest", idTest);
            request.addProperty("idIntrebare", idIntrebare);
            SoapSerializationEnvelope envelope = 
                  new SoapSerializationEnvelope(SoapEnvelope.VER11);
                  envelope.dotNet = true;
                  envelope.setOutputSoapObject(request);
            HttpTransportSE androidHttpTransport = 
                  new HttpTransportSE(URL_WS);
            androidHttpTransport.call(NAMESPACE + GET_INTREBARE, envelope);
            SoapObject result = (SoapObject) envelope.getResponse();
            //question initialization
            intrebare.setIdIntrebare(Integer.parseInt(result.getProperty(
                              "IdIntrebare").toString()));
            intrebare.setText(result.getProperty("Text").toString());
            SoapObject variante = (SoapObject) result.getProperty("Var");
            for (int i = 0; i < Intrebare.VARIANTE; i++)
                  intrebare.setVarianta(i, 
                        variante.getProperty(i).toString());
      } 
      catch (Exception e) 
      {
            e.printStackTrace();
```

```
intrebare = null;
            return intrebare;
      }
      return intrebare;
}
```
It is very important to send the right parameters to the methods. In this example, the parameters used in these calls are initialized as follows:

- **NAMESPACE = "http://tempuri.org/"**; – Web service namespace; in this example the default namespace is used
- **URL\_WS = "http://server/Service.asmx"**; – Web service URL
- **GET\_INTREBARE = "GetIntrebare"**; Web service method name
- **idTest, idIntrebare** the parameters used by GetIntrebare method

Using wrong values for these parameters will lead to Web service method call to fail.

All the functions used to access the Web service are included in a class, in order to be accessible from anywhere within the package. This is an example of this Web method usage:

#### **intrebare = AccesSW.getIntrebare (idTest, idIntrebareCurenta);**

In order to use Web services the application needs special permission. Permissions are stored in *AndroidManifest.xml* file. For this mobile application, the following line has to be added:

**<uses-permission android:name="android.permission.INTERNET "></uses-permission>**

In this prototype, all data is stored in memory, during program execution. All loaded questions and given answers are saved in order to reduce costs related to data transfer through wireless networks:

```
Vector<Intrebare> intrebari = new Vector<Intrebare>();
Hashtable<Intrebare, Raspuns> raspunsuri = new Hashtable<Intrebare, 
                                                       Raspuns>();
```
For the future versions the following methods will be taken into account:

- Local files;
- Property files;
- Local databases.

#### **5 Security Issues**

The security of distributed mobile learning

applications is very important and challenging compared with stand alone applications. There are several areas where the security requirements are high and they need special attention.

Table 1 presents some security concerns regarding the mobile learning solutions, based on [7].

| <b>Table 1.</b> Security concerns of m-learning applications |                              |
|--------------------------------------------------------------|------------------------------|
| <b>Action</b>                                                | <b>Security requirements</b> |
| Online exams                                                 | High                         |
| Content management                                           | Medium-High                  |
| Feedback management (forums)                                 | Low-Medium                   |
| Homework/Projects Assessment                                 | High                         |
| Quizzes                                                      | Medium                       |
| User management                                              | High                         |

**Table 1.** Security concerns of m-learning applications

These issues can be managed using several methods and techniques like:

- different authentication levels;
- password management:
- data encryption;
- location services.

Each of actions from Table 1 requires a certain degree of security, depending on the importance and data sensitivity.

The databases with tests, marks and users contain sensitive data and they need a special attention.

The security requirements for examinations, homework/project assessment and user management are very high due to the importance of data and information they use.

Quizzes and content management have medium security requirements, because the data manipulated is less sensitive.

Feedback management and messaging for these systems does not use sensitive data.

The minimum requirement is to use authentication through users and passwords.

Wireless data communication can be easily monitored, so high security need to be assured by using specific standards.

Application testing has to include several security tests.

#### **6 Conclusions and Future Work**

The development of mobile applications is not an easy task. There is a variety of platforms and technologies to choose from. Mobile devices resources are limited. User experience with mobile devices and software is various.

Using Web services for mobile learning applications helps the process of development by providing a standardized way of communication between mobile clients and servers. There are also drawbacks that need to be reduced or eliminated:

- data volume (optimization);
- security (discover and eliminate security holes);
- data serialization for custom and complex objects (refactoring).

Regarding the presented mobile application, the following development directions are considered:

- new functionalities,
- interface improvement,
- *Courses* and *Tests* modules implementation,
- user management,
- modules integration,

in order to provide a basis for an working mlearning application.

This prototype is a part of an m-learning system that will also be developed for other mobile platforms in order to cover a wide area of mobile devices and users.

#### **Acknowledgements**

This work was supported by CNCSIS – UEFISCSU, project number PNII – IDEI 2637/2008, project title: *Project management methodologies for the development of mobile applications in the educational system*.

### **References**

- [1] D. S. Metcalf II and J. M. De Marco, *mLearning: Mobile Learning and Performance in the Palm of Your Hand*, HRD Press, Inc., 2006.
- [2] P. Pocatilu, F. Alecu and M. Vetrici, Measuring the Efficiency of Cloud Computing for E-learning Systems, *WSEAS TRANSACTIONS on COMPUTERS,* Issue 1, Volume 9, January 2010, pp. 42-51.
- [3] E. Burnette, *Hello, Android: Introducing Google's Mobile Development Platform, 2nd Edition*, The Pragmatic Bookshelf, 2009.
- [4] R. Meier, *Professional Android 2 Application Development*, Wiley Publishing, Inc., 2010.
- [5] C. Ciurea, "A Metrics Approach for Collaborative Systems," *Informatica Economica*, vol. 13, no. 2/2009, pp. 41-49.
- [6] C. Boja, L Batagan, "Analysis of M-Learning Applications Quality," *WSEAS TRANSACTIONS on COMPUTERS*, Issue 4, Vol. 8, May 2009, ISSN 1109-2750, pp. 767-777.
- [7] F. Alecu, P. Pocatilu and S. Capisizu, WiMAX Security Issues in E-Learning Systems, *Proc. of 2nd International Conference on Security for IT & C in Journal of Information Technology and Communication Security*, Bucharest, November 2009, pp. 45-52.

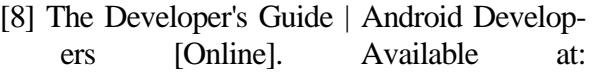

http://developer.android.com/guide/index.h tml (March 2010).

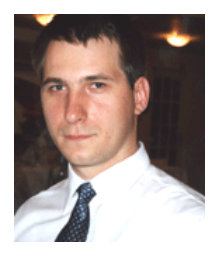

Paul POCATILU graduated the Faculty of Cybernetics, Statistics and Economic Informatics in 1998. He achieved the PhD in Economics in 2003 with thesis on Software Testing Cost Assessment Models. He has published as author and co-author over 45 articles in journals and over 40 articles on national and international conferences. He is author and co-author of 10 books, (Software Testing Costs, and Object Oriented Software Testing are two of them). He is associate professor in the Department of Economic Informatics of the

Academy of Economic Studies, Bucharest. He teaches courses, seminars and laboratories on Mobile Devices Programming, Economic Informatics, Computer Programming and Project Management to graduate and postgraduate students. His current research areas are software testing, software quality, project management, and mobile application development.

Mobile learning applications are be targeted for all major mobile operating systems as native applications or Web-based. The objective of this paper is to present the implementation of the evaluation module for an m-learning application developed for iOS devices. The mlearning application is targeted to a higher education institution.Â The client application communicates with the server using Web services. The prototype developed includes the testing module [1]. Oky Dwi Nurhayati, Kurniawan Teguh M: This application will be implemented in three types of user: admin that will use the web-based application on the desktop and lecturers and college students that will use android mobile tool based application. Android Application for Smart Learning. Article. It was developed for websites, but it's used for general purpose development today. Besides server side scripting, it is used for command line scripting and for coding applications. PHP primarily is a coding language used for creating dynamic websites, but you can create android and iOS apps in PHP, according to Zend. With PHAP, it is possible to write complete android, iOS, and windows apps.Â You can create pretty much anything in C# ranging from server applications to web services to games to mobile apps and more. If you're planning to develop a game app, C# is one of the best languages to go for since it is supported by Unity3D. Most of the experts believe that the demand for C# is dipping and there are not enough jobs available in the market for C# developers.